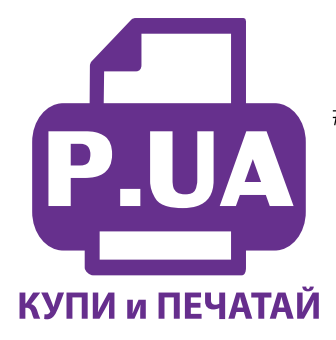

#1 Профессиональный Магазин Расходных Материалов для Принтеров

 $+38(050)$  720 70 70  $+38(067)$  720 70 70  $+38(063)$  720 70 70 zakaz $(a)$ p.ua **p.ua**

## **ИНСТРУКЦИЯ**

## **по Установке и эксплуатации Системы непрерывной подачи чернил IS.0120**

- 1. Если вы устанавливаете систему на принтер Canon iP3600 прочтите дополнительную информацию на стр.4.
- 2. Вызовите печатающую головку в положение замены картриджей, открыв крышку принтера. Отключите шнур питания. После этого печатающую головку принтера можно перемещать вручную. Извлеките картриджи из принтера.
- 3. Картриджи СНПЧ поставляются без чипов (электрических плат). Вам нужно аккуратно срезать тонким острым ножем крепления чипов, установленные на оригинальных картриджах (фото 2), и установить их на картриджи СНПЧ. Постарайтесь не повредить чипы. Каждый чип соответствует определенному цвету, поэтому, устанавливая их на картриджи СНПЧ следите за строгим соответствием цветов. Перед установкой чипов снимите транспортные колпачки с картриджей (фото 3). Плотно прижмите чипы по направляющим выступам на картриджах СНПЧ (фото 4), при помощи зажигалки или паяльника аккуратно распаяйте направляющие чипов, не нагревайте сами чипы, это может их испортить. Не применяйте клей для фиксации чипов.
- 4. Следующим шагом будет заправка системы чернилами. Перед этим перегните шлейф в любом месте и зафиксируйте его биндером (фото 5). Откройте резиновые заглушки заправочных (больших) отверстий (фото 6). При помощи шприцов (используя шток шприца в качестве лейки) заполните емкости доноры соответственно обозначенным цветам примерно на 80-90%(фото 7). Заглушки вентиляционных отверстий при этом должны быть закрыты (на фото 6 обозначены стрелками). Не перепутайте черные цвета, первый по порядку - черный фото (WWM-С11В), четвертый пигментный (WWM-С10BP), соответствует картриджу PGI-520BK, PG-425BK. Расположение цветов на фото может отличаться от расположения цветов вашего принтера. После заправки закройте заправочные отверстия и откройте вентиляционные.

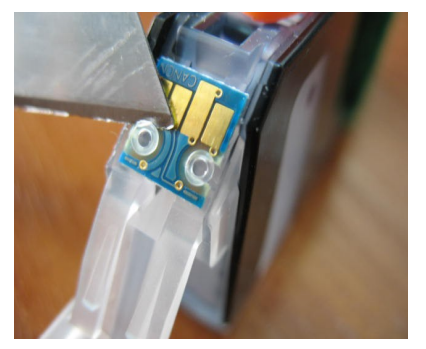

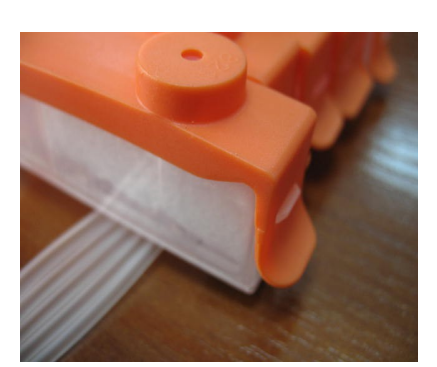

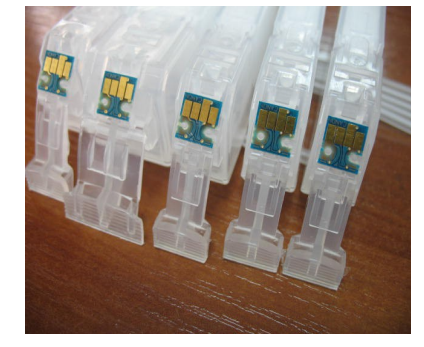

*фото 2 фото 3 фото 4*

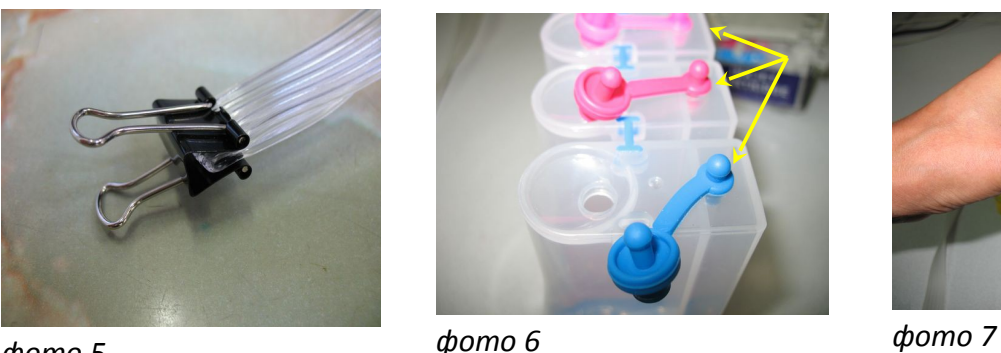

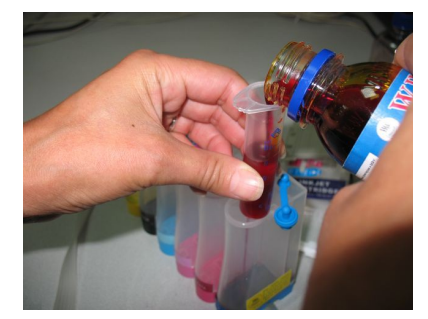

- 5. В вентиляционные отверстия установите шприцы с выдвинутыми штоками (фото 8) в строгом соответствии с цветами, используемыми при заправке емкостей. Снимите зажим со шлейфа. Медленно начните задвигать поршень одного из шприцов, картриджи при этом должны находиться выходными отверстиями вверх. Чернила по шлейфу начнут заполнять картридж. Заправка картриджа считается законченной, когда из выходного отверстия будут поступать чернила. При этом сразу же прекратите давление на поршень шприца, и немного ослабьте его. После этого можно извлечь шприц.
- 6. В том же порядке заполните все остальные картриджи. Будьте внимательны, чернила не должны пролиться и попасть на чипы.

## **Установка системы на принтер**

- 7. Возьмите силиконовые уплотнители и установите их на чернилозаборные штуцеры печатающей головки (фото 9).
- 8. Установите картриджи СНПЧ в принтер, в соответствии с обозначеными на каретке цветами, перед этим переверните их и убедитесь, что чернила не капают из выходных отверстий картриджей, это очень важно. Если это происходит, промокните остатки чернил салфеткой. Не сдавливайте картриджи с боков. Проследите, чтобы прижимные рычаги картриджей защелкнулись до конца (фото 10). В противном случае, принтер может не распознать картриджи.
- 9. Снимите защитный слой с клеящей поверхности и приклейте планку подвеса шлейфа (фото 11). Передвигая каретку вправо и влево, убедитесь, что она не будет цепляться за планку подвеса. Мы не можем гарантировать долговечность двухстороннего скотча на планке подвеса, поэтому рекомендуем ее в дальнейшем приклеить при помощи надежного клея (перед этим удалив остатки скотча).

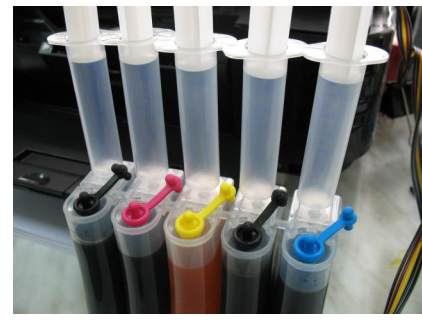

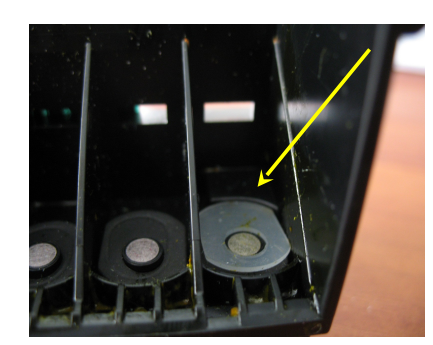

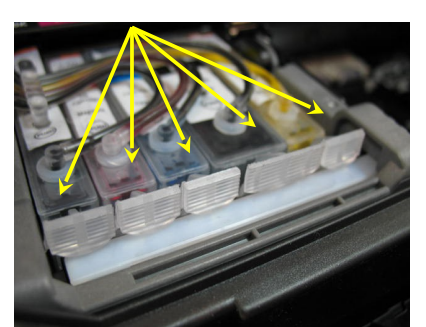

*фото 8 фото 9*

*фото 5*

*фото 10*

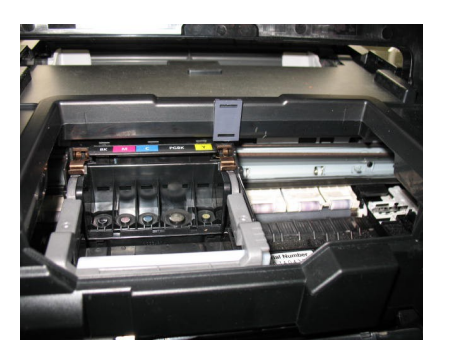

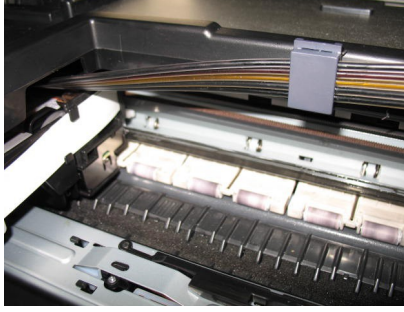

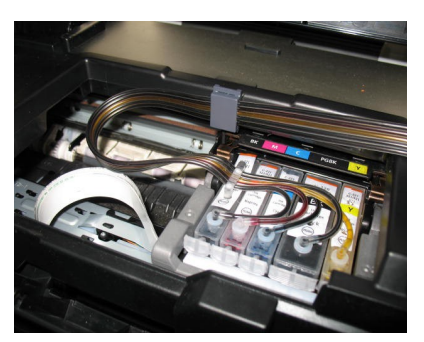

*фото 11 фото 12 фото 13*

- 10. Отведите печатающую головку в крайнее левое положение и положите шлейф на планку подвеса (фото 12), зафиксируйте его прижимом. Шлейф при этом не должен быть сильно натянут. Перемещая каретку вправо и влево, убедитесь, что шлейф сильно не натягивается и не цепляется за детали принтера (фото 13-14). В случае необходимости отрегулируйте натяжение шлейфа, передвигая его по держателю.
- 11. Установите поролоновый уплотнитель на датчик открытия крышки (фото 15). Отведите каретку в крайнее правое положение. Подсоедините шнур питания и включите принтер. Выполните прочистку печатающей головки. После окончания прочистки извлеките шприцы из вентиляционных отверстий, на их место установите воздушные фильтры (фото 16) . После этого принтер готов к печати.

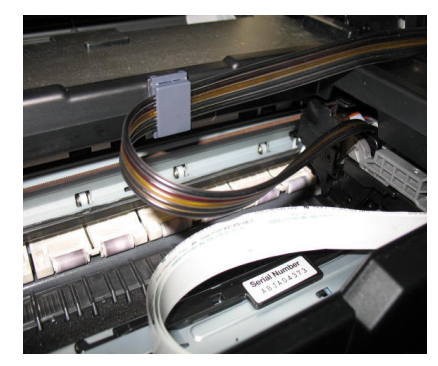

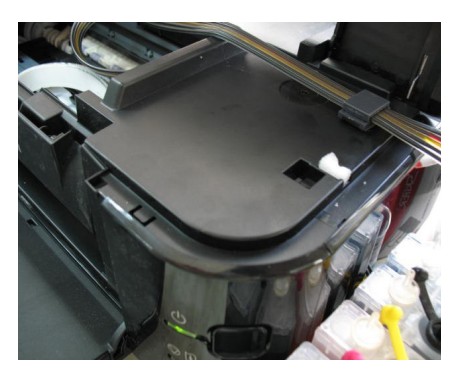

*фото 14 фото 15 фото 16*

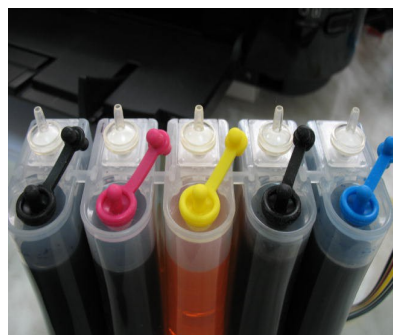

12. Если принтер сообщает о полном окончании одного из чернильных картриджей (фото 17-18), – выполните все указания на экране для продолжения печати по отдельности для каждого картриджа, нажав ОК и Да. В конце нажмите кнопку Возобновление/Отмена (фото 19) примерно на 10сек, этим вы отключите слежение за уровнем чернил в данном картридже и сможете продолжить печать. Для каждого цвета необходимо проделать эту операцию в отдельности, один раз.

13. Емкости доноры должны находиться на одном уровне с принтером. Никогда не поднимайте емкости- доноры, это приведет к переливу чернил в печатающую головку и вызовет проблемы при печати.

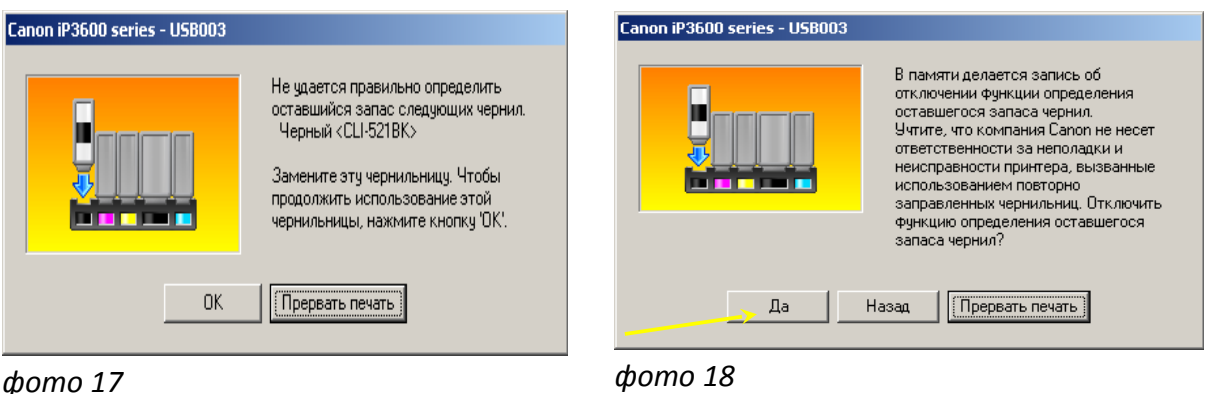

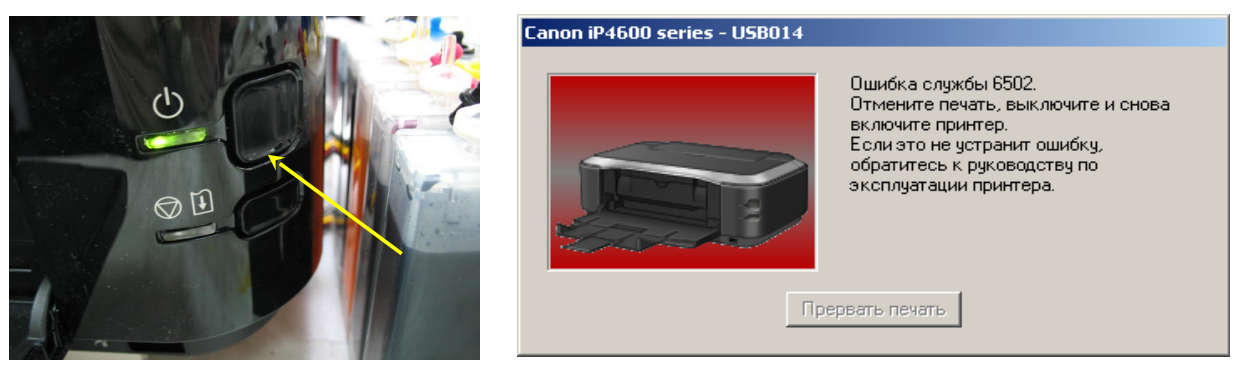

*фото 19 фото 20*

- 14. При необходимости дозаправки емкостей доноров, пережмите чернильный шлейф зажимом, обязательно закройте вентиляционные отверстия, откройте заправочные отверстия, залейте нужное количество чернил, но не более 80% объема емкостей. После этого закройте заправочные и откройте вентиляционные отверстия. После каждой заправки рекомендуется выполнить прочистку печатающей головки.
- 15. Всегда следите за тем, чтобы чернил в отсеке стабилизации давления было минимальное количество (не более 1 см). Если по каким-либо причинам одновременно были открыты оба отверстия (заправочное и вентиляционное) емкостей-доноров, чернила заполнят два отсека (фото 21). В данном случае система будет работать нестабильно и могут возникнуть проблемы при печати. Вам необходимо закрыть все отверстия резиновыми заглушками и перевернуть емкости (фото 22), чернила перетекут в большой отсек. После этого установите емкости в нормальное положение (фото 23), откройте вентиляционные отверстия и установите в них воздушные фильтры. Система готова к работе
- 16. Никогда не поднимайте и не переворачивайте емкости-доноры, в результате этого происходит перелив чернил в печатающую головку, что сделает невозможным качественную печать. При

транспортировке СНПЧ обязательно пережмите зажимом (биндером) чернильный шлейф и закройте резиновыми заглушками все отверстия емкостей-доноров.

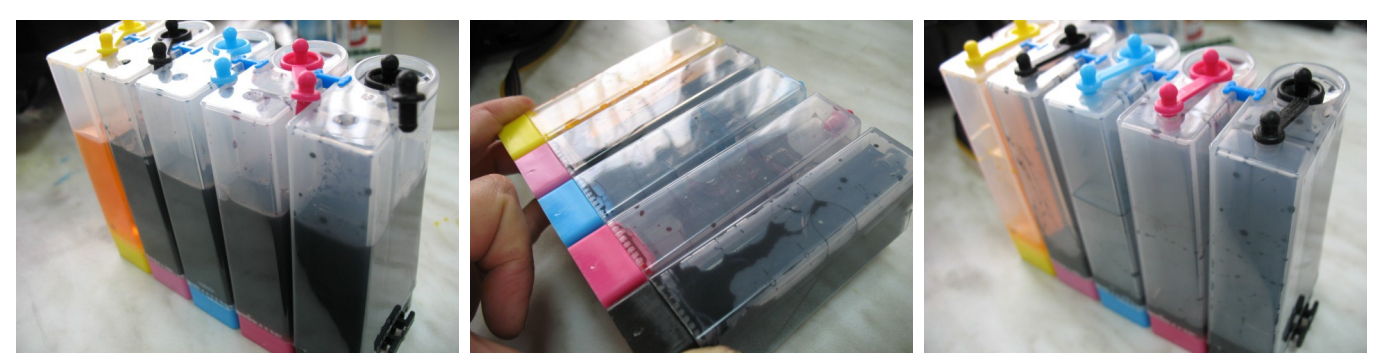

*фото 21 фото 22 фото 23*

- 17. Если вы выполнили правильно все пункты по установке СНПЧ, можно сразу приступать к печати.
- 18. Применяйте только чернила **WWM.** Коды чернил С11B/С/M/Y(фото), С10BP(черные пигментные).
- 19. Возможно, после установки системы принтер выдаст сообщение "Ошибка 6502", это вызвано попаданием яркого света на один из внутренних датчиков принтера (фото 20). Выключите принтер, отведите каретку в крайнее правое положение. Закройте крышку принтера и включите принтер. Подождите пока пройдет внутренний тест принтера, ошибка должна исчезнуть. В дальнейшем можно печатать при открытой крышке.

## **Особенности установки СНПЧ на принтер Canon iP3600**

- 1. Расположение цветов в печатающих головках принтеров Canon iP4600/4700/4840 и Canon iP3600 отличаются. Типовая комплектация СНПЧ предназначена для принтера Canon iP4700/4840. При установке СНПЧ на принтер Саnon iP3600 необходимо поменять расположение цветов на емкостях донорах и картриджах.
- 2. Аккуратно оторвите наклейки на емкостях-донорах и поменяйте местами YELLOW и CYAN (фото 24).
- 3. Так же поменяйте местами резиновые заглушки на донорах с этими цветвми (фото 25).
- 4. Аналогично переклейте цветные наклейки на картриджах СНПЧ (фото 26). Других изменений вносить не следует. После этого можно приступить к заправке СНПЧ чернилами. При установке чипов так же следите за соответствием цветов на вашем принтере.

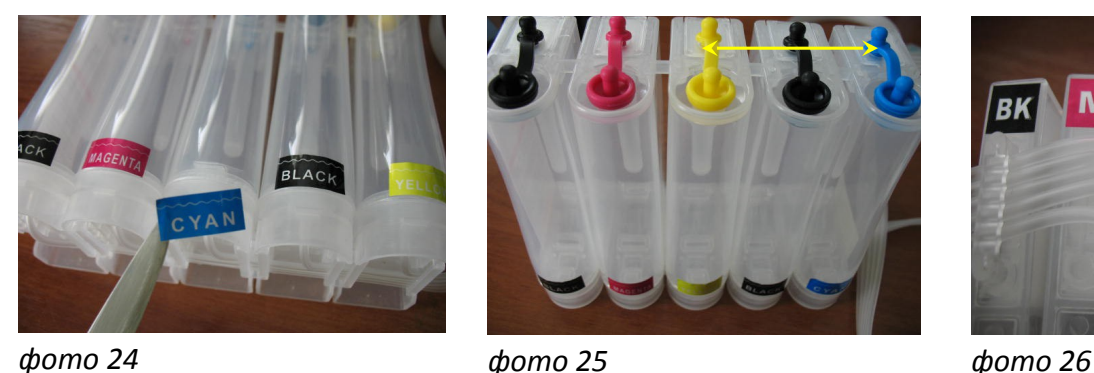

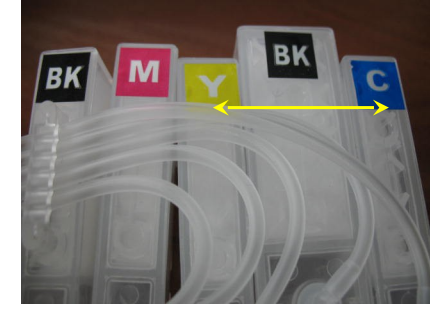

5. Если по каким-либо причинам Вы не поменяли местами заглушки и наклейки на донорах и картриджах, ничего страшного, поменяйте расположение картриджей непосредственно в принтере. Обязательно проследите, чтобы трубки шлейфа при этом не создавали сильных перегибов, препятствующих поступлению чернил в картриджи.

**Не оставляйте принтер на длительное время без печати, в некоторых случаях это может привести к засыханию чернил в печатающей головке или чернильном шлейфе. Мы рекомендуем пользоваться принтером не менее 1 раза в неделю.**

**Через некоторое время (примерно через год) из-за перепадов атмосферного давления возможно накопление излишнего воздуха в картриджах и могут возникнуть заментные проблемы при печати. Необходимо извлечь картриджи и снова заполнить их как при первоначальной заправке.**